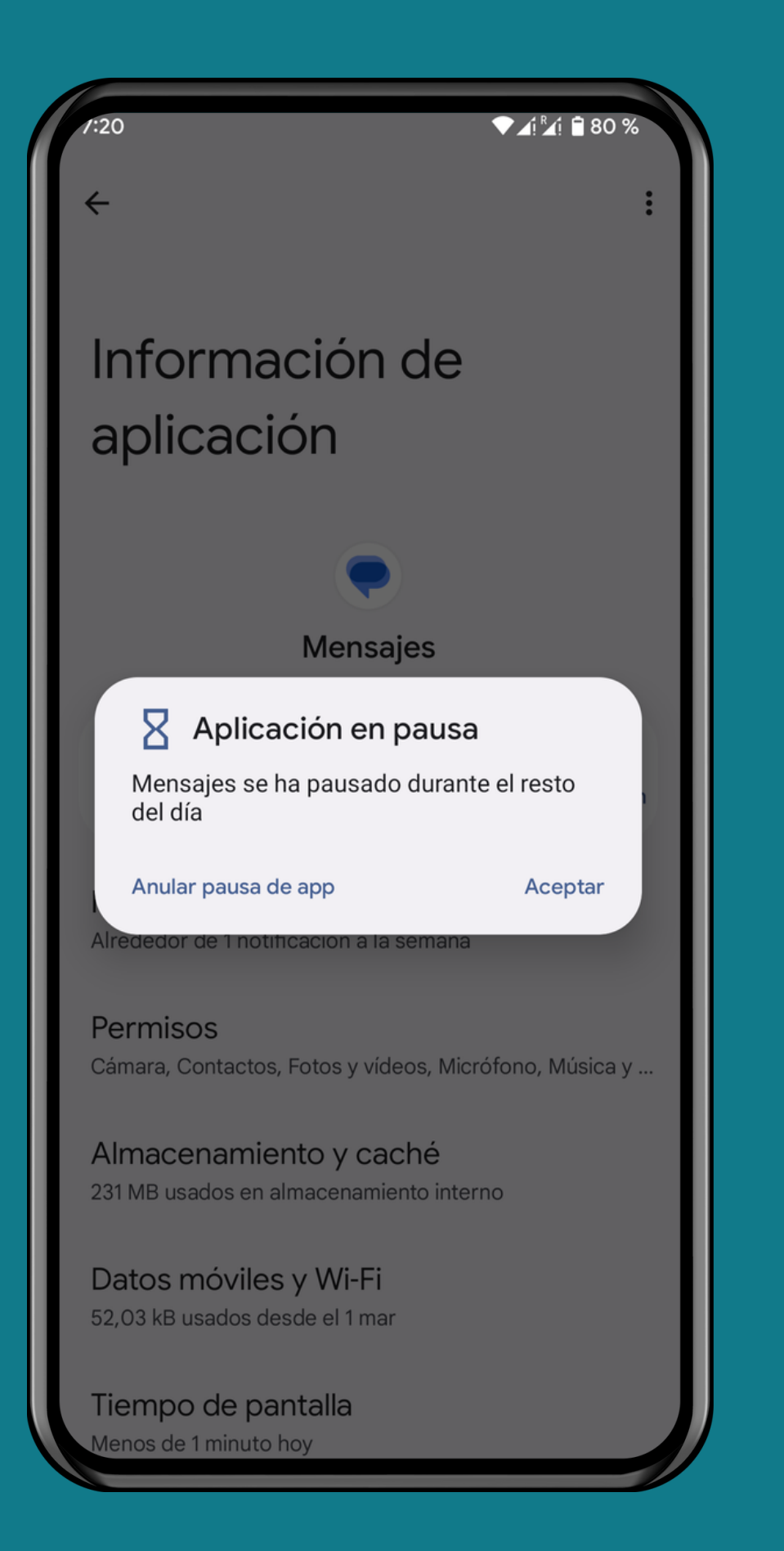

### PAUSAR LAS NOTIFICACIONES DE UNA APLICACIÓN

#### ANDROID 13 Tutorial Paso a Paso

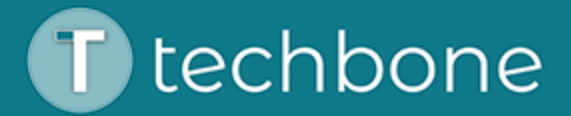

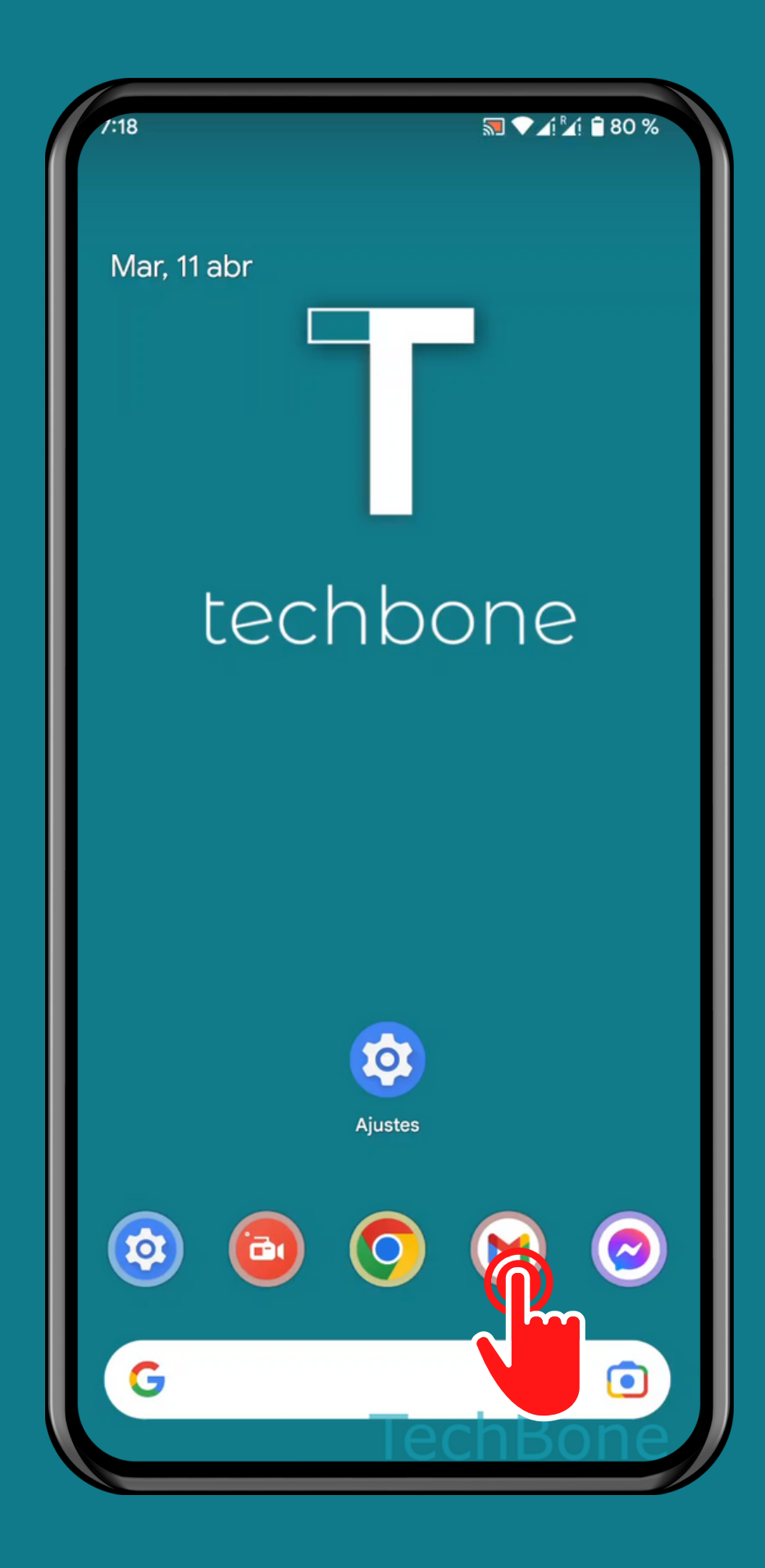

## Mantén presionada una Aplicación

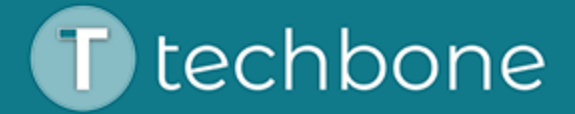

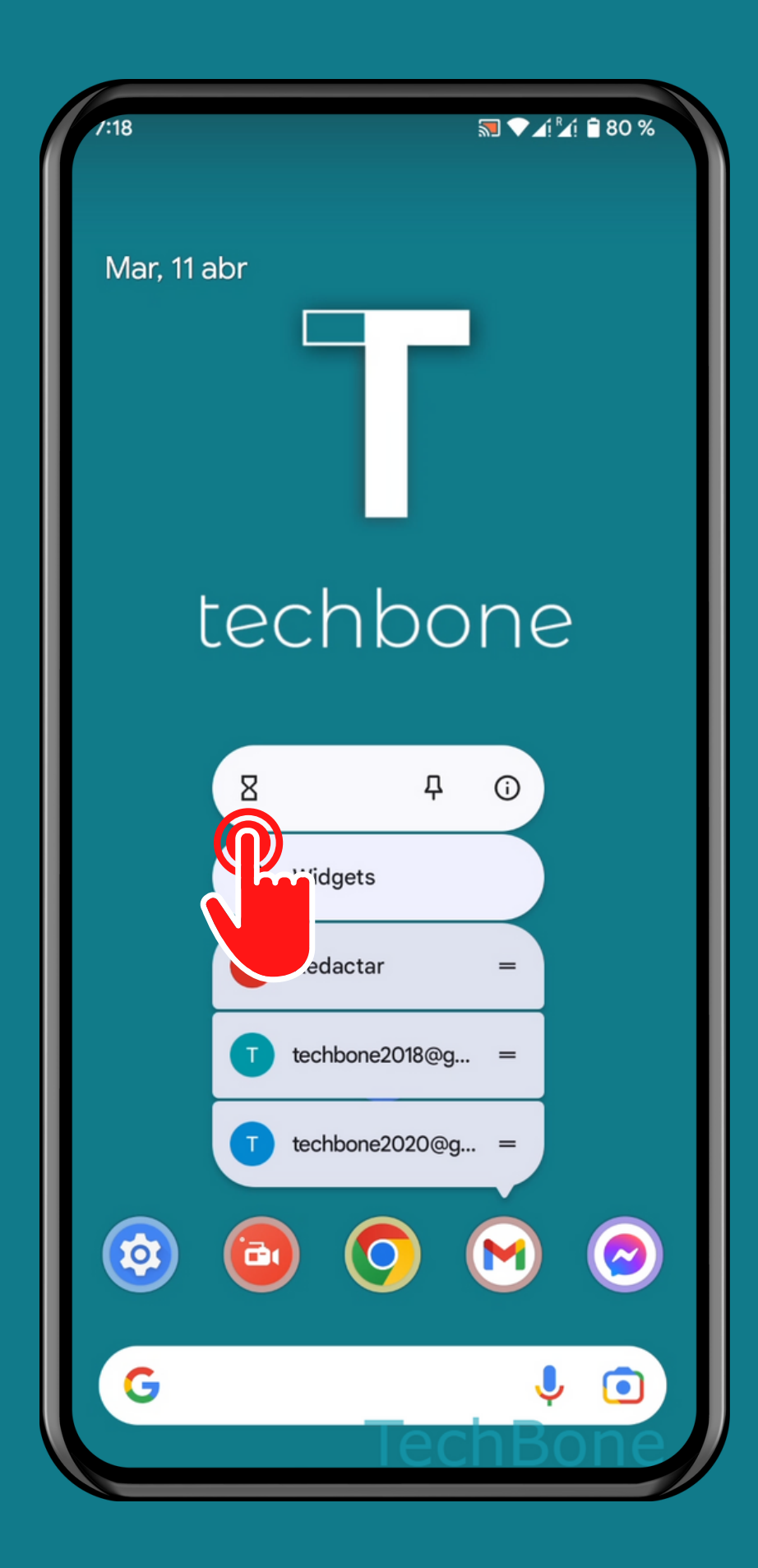

Presiona Pausar

Nota: Para anular la pausa, hay que ejecutar la app a través de la gestión de aplicaciones

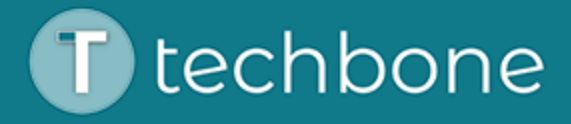

# iListo!

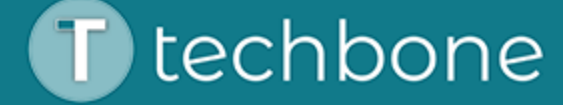